UNIFORM MORTGAGE DATA PROGRAM<sup>™</sup>

## Uniform Collateral Data Portal Reference Series for the Lender Admin: 4 - Managing Lender Agents

This reference is the fourth in a series of four references for the Lender Administrator, a Uniform Collateral Data Portal<sup>SM</sup> (UCDP<sup>SM</sup>) user who has authority to set up and manage the business structure within the portal, including the access privileges of other users. This user is known as the lender admin. The focus of this reference is on managing lender agents, which are third-party entities that a lender authorizes to perform functions within the UCDP, such as uploading appraisals and evaluating results. The other references in this series include:

Series 1: Lender Admin Registration

Series 3: Managing Users

Series 2: Managing Business Units

The topics covered in this reference include:

- Managing Relationships with Lender Agents Overview
- Inviting a Lender Agent
- Assigning and Removing Seller Numbers
- Updating a Lender Agent Relationship
- Finding Additional Assistance

| Managing<br>Relationships with<br>Lender Agents<br>Overview | A lender agent is a third-party entity that a lender authorizes to perform<br>functions within the UCDP, such as uploading appraisals and evaluating<br>results. As the lender admin, you are responsible for authorizing lender<br>agents to perform these tasks on behalf of your organization. The appraisal<br>data files submitted by a lender agent on behalf of your organization become<br>part of your business unit structure and can be viewed by the lender and<br>returned in lender-initiated searches and reports. Lenders may also take<br>actions on these appraisal data files as if they had submitted them directly.<br>Lender agents must be authorized by both GSEs to be listed in the UCDP<br>lender agent dropdown. Lender agents must complete the <b>UCDP Lender</b><br><b>Agent Registration Form</b> on either Fannie Mae's website or Freddie Mac's<br>website to request an account.<br>Once the lender agent completes the UCDP lender agent registration and<br>account setup, their name appears in the lender agent dropdown on the<br><b>Relationships</b> page in the UCDP. From there, you can identify and select<br>one or more lender agents to submit appraisals on your organization's behalf<br>to the UCDP. |                                                                                                    |  |
|-------------------------------------------------------------|----------------------------------------------------------------------------------------------------|----------------------------------------------------------------------------------------------------|--|
|                                                             | Functionality Description                                                                                                    |                                                                                                    |  |
|                                                             | Inviting a Lender<br>Agent                                                                                                    | Enables you to invite a lender agent who is in the<br>lender agent dropdown into an established<br>business unit and set the permission level for the<br>lender agent. |  |
|                                                             | Assigning and<br>Removing Seller<br>Numbers                                                                                                    | Enables you to assign and remove Seller Numbers you want the lender agent to work under once the lender agent is invited.                                              |  |
|                                                             | Updating a Lender<br>Agent Relationship                                                                                                    | Enables you to update the lender agent's permission level and change the status of the relationship from active to inactive and vice versa.                            |  |
|                                                             |                                                                                                    |                                                                                                    |  |

| Inviting a Lender<br>Agent | This section covers how to initiate setting up a relationship with a lender<br>agent. After you invite a lender agent to establish a relationship with your<br>organization, the lender agent receives an email inviting them to submit<br>appraisal data files on your organization's behalf. To become an active<br>lender agent for your organization, the agent must log in to the UCDP and<br>accept the invitation.<br>When inviting the lender agent, you must determine the permission level to                                     |  |
|----------------------------|----------------------------------------------------------------------------------------------------|--|
|                            | grant them. The permission levels are:                                                                                                    |  |
|                            | <ul> <li>Full – The full lender agent can perform all of the functions of a<br/>lender user, including submitting appraisals, viewing results,<br/>requesting overrides, searching for appraisals, scheduling and<br/>viewing reports, and viewing all findings related to appraisals<br/>submitted on your organization's behalf. This includes UAD<br/>Compliance Check messages, and in the future will include all<br/>proprietary GSE findings that may be delivered as part of the<br/>appraisal results through the UCDP.</li> </ul> |  |
|                            | <ul> <li>Limited – The limited lender agent can perform all of the functions<br/>of the full lender agent and can see all joint GSE findings, but cannot<br/>view GSE-specific findings. The limited lender agent can see the<br/>overall status of the appraisals submitted on your organization's<br/>behalf.</li> </ul>                                                                                                    |  |
|                            | Regardless of the permission level granted, lender agents can update any appraisal data file (identified with a Doc File ID) that they submitted.                                                                                                    |  |
|                            | To invite a lender agent, follow these steps:                                                                                                    |  |

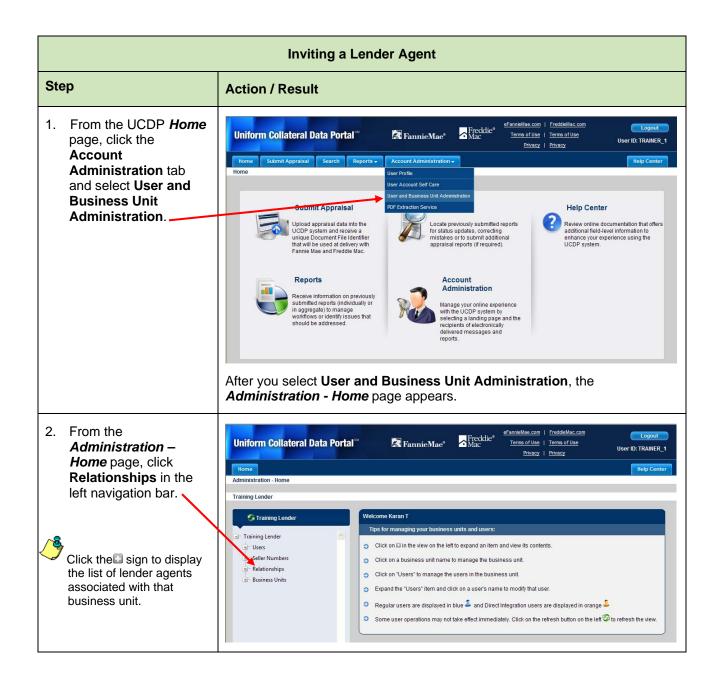

|                                                                                                    | inviting                                                                              | a Lender Agent                                                                                                    |                                                                                            |                                                         |
|----------------------------------------------------------------------------------------------------|---------------------------------------------------------------------------------------|----------------------------------------------------------------------------------------------------|--------------------------------------------------------------------------------------------|---------------------------------------------------------|
| Step                                                                                                 | Action / Result                                                                       |                                                                                                    |                                                                                            |                                                         |
|                                                                                                    |                                                                                       | elationships from the let<br>Relationships page app                                                                 |                                                                                            |                                                         |
|                                                                                                    | Uniform Collateral Data Port                                                          | al <sup>**</sup> 🖾 FannieMae <sup>®</sup> 🗖 Mac                                                                     | Terms of Use<br>Physicy   Physicy                                                          | Logout                                                  |
|                                                                                                    | Home<br>Administration - Relationships                                                |                                                                                                    | CHESSER MARKA                                                                              | Help Cente                                              |
|                                                                                                    | Administration - Relationships<br>Training Lender                                     |                                                                                                    |                                                                                            |                                                         |
|                                                                                                    | G Training Lender                                                                     | Relationships                                                                                                    |                                                                                            |                                                         |
|                                                                                                    | Training Lender  Uters  Seller Numbers  Relationships  Training Lender Agent          | Invite a Lender Agent<br>Dusiness Unit<br>Lender Lender Agent* Select I                                             | Lender Agent T Lender Agent Perr                                                           | THISSIONS" Select Permission •                          |
|                                                                                                    | UCDP Appreisal Agency                                                                 | Update a Relationship                                                                                               |                                                                                            |                                                         |
|                                                                                                    |                                                                                       | Select Lender Ar<br>Relationship · · · Select Relationship · · · Permission<br>Change Status<br>To · · Status · · · | - Calact Decembring *                                                                      | Status<br>Update                                        |
|                                                                                                    |                                                                                       | Current Relationships                                                                                               |                                                                                            |                                                         |
|                                                                                                    |                                                                                       | Relationship Name Lender                                                                                            | Agent Name Business Unit Number                                                            |                                                         |
|                                                                                                    |                                                                                       |                                                                                                    | g Lender Agent VDS71636<br>Appraisal Agency FEQ21515                                       | FULL PENDING<br>LIMITED PENDING                         |
| <ol> <li>From the<br/>Administration -<br/>Relationships page,<br/>select the:     </li> </ol>       | This page allows y your organization.                                                 | rou to invite a lender age                                                                                          |                                                                                            | (                                                       |
| <ul> <li>Lender agent you<br/>wish to invite from<br/>the Lender Agent<br/>dropdown.</li> </ul>      | Palationships     Training Leader Agent     UCDP Appriatal Agency      Business Units | Update a Relationship<br>Select<br>Relationship*> Lender A<br>Relationship* -> Permissi<br>Change Status<br>To      |                                                                                            | Status<br>Update                                        |
| Permission level                                                                                     |                                                                                       | Current Relationships                                                                                               |                                                                                            |                                                         |
| ( <u>full</u> or <u>limited</u> ) from<br>the <b>Lender Agent</b><br><b>Permissions</b><br>dropdown. |                                                                                       | Training Lender Agent Training                                                                                      | r Agent Name Business Unit Number<br>ng Lender Agent VDS71636<br>Appreisel Agency FEQ21515 | r Permissions Status<br>FULL PENDING<br>LIMITED PENDING |
| Click Invite.                                                                                        |                                                                                       |                                                                                                    |                                                                                            |                                                         |

| Inviting a Lender Agent |                                                                                                    |                                                                                                    |  |  |
|-------------------------|----------------------------------------------------------------------------------------------------|----------------------------------------------------------------------------------------------------|--|--|
| Step                    | Action / Result                                                                                       | Action / Result                                                                                                    |  |  |
|                         | lender agent] m                                                                                       | wite, a You have successfully invited [name of the nessage appears. The Current Relationships section shows us until the lender agent accepts or declines the relationship                                                                                                    |  |  |
|                         | S Training Lender                                                                                     | Relationships                                                                                                    |  |  |
|                         |                                                                                                    | You have successfully invited Jim's Agency                                                                                                    |  |  |
|                         | Training Lender                                                                                       | Invite a Lender Agent                                                                                                    |  |  |
|                         | Solers Numbers     Selet Numbers     Training Lender Agent     UCD Apprintal Agency                   | Business Unit Lender Agent*                                                                                                    |  |  |
|                         | al- Business Units                                                                                    |                                                                                                    |  |  |
|                         |                                                                                                    | Update a Relationship  Select Lender Agent                                                                                                    |  |  |
|                         |                                                                                                    | Select Lender Agent Select Relationship * Permission * Status                                                                                                    |  |  |
|                         |                                                                                                    | Change Status                                                                                                    |  |  |
|                         |                                                                                                    | To Update                                                                                                    |  |  |
|                         |                                                                                                    |                                                                                                    |  |  |
|                         |                                                                                                    | Current Relationships                                                                                                    |  |  |
|                         |                                                                                                    | Relationship Name Lender Agent Name Business Unit Number Permissions Status                                                                                                    |  |  |
|                         |                                                                                                    | Training Lender-Jim's Agency Jim's Agency EYD18140 FULL PENDING                                                                                                    |  |  |
|                         |                                                                                                    | Training Lender-Training Lender Agent Training Lender Agent VD571636 FULL PENDING                                                                                                    |  |  |
|                         |                                                                                                    | Training Lender-UCDP Appraisal Agency UCDP Appraisal Agency FEQ21515 LIMITED PENDING                                                                                                    |  |  |
|                         | accepts the invita<br>organization and<br>section changes                                             |                                                                                                    |  |  |
|                         | request by u                                                                                          | agent has not yet accepted the invitation, you can cancel the updating the lender agent's status to "Inactive". Refer to <u>Updating</u> gent <u>Relationship</u> .                                                                                                    |  |  |
|                         | active Seller Nur<br>enable the lende<br>This feature is in<br>activity to the len<br>Numbers(s), the | lender agent has been invited into a business unit that has<br>nber(s), you must assign specific Seller Number(s) to<br>er agent to submit appraisals on your organization's behalf.<br>place to limit the exposure of your entire organization's<br>nder agent. Even with that business unit and Seller<br>lender agent only has access to appraisal data files their<br>mitted. Refer to <u>Assigning and Removing Seller Numbers</u><br>tion. |  |  |

| Assigning and<br>Removing Seller<br>Numbers | For the lender agent to submit appraisals on your organization's behalf, you must assign a Seller Number(s). For Fannie Mae, the Seller Number is your Seller/Servicer Number or Non-Seller/Servicer Number ID. For Freddie Mac, the Seller Number is your Seller/Servicer Number or Third Party Originator (TPO) Number.         |
|---------------------------------------------|----------------------------------------------------------------------------------------------------|
|                                             | You may assign a Seller Number(s) as soon as you invite the lender agent,<br>even though the status may still be "Pending". Once a lender agent accepts<br>the invitation and has an assigned Seller Number(s), the lender agent can<br>begin submitting appraisals for your organization under the assigned Seller<br>Number(s). |
|                                             | Typically, organizations submit appraisals under one Seller Number for each GSE. If your organization submits appraisals under more than one Seller Number for a given GSE, you have the flexibility to determine which Seller Number(s) the lender agent uses without exposing all of your organization's activity.              |
|                                             | To assign and remove Seller Numbers to and from a lender agent, follow these steps:                                                                                                    |

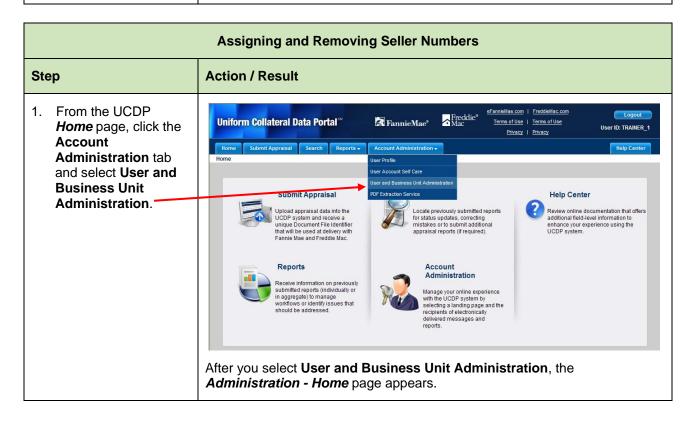

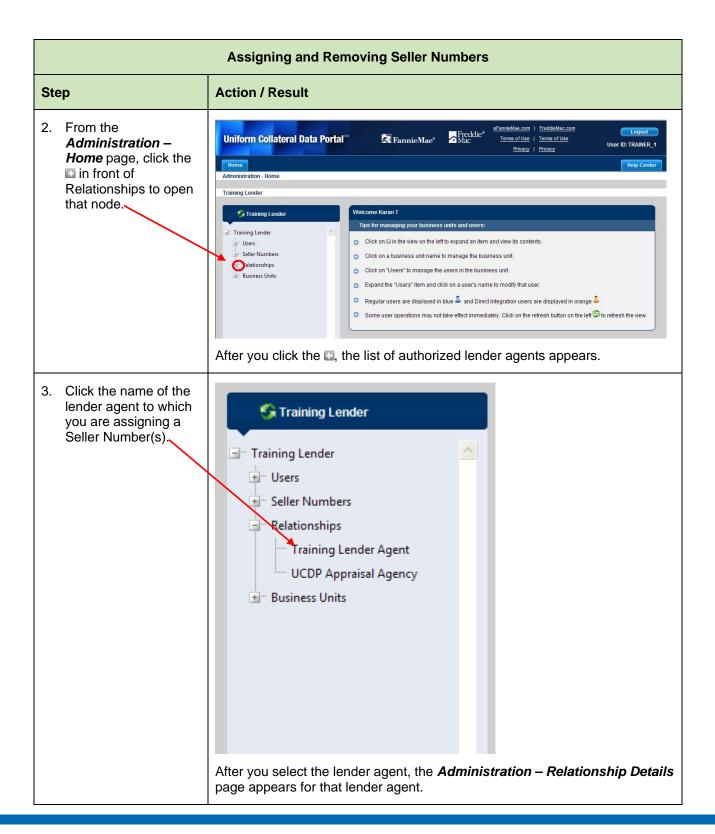

This document relates to the Uniform Mortgage Data Program, an effort undertaken jointly by Freddie Mac and Fannie Mae at the direction of their regulator, the Federal Housing Finance Agency.

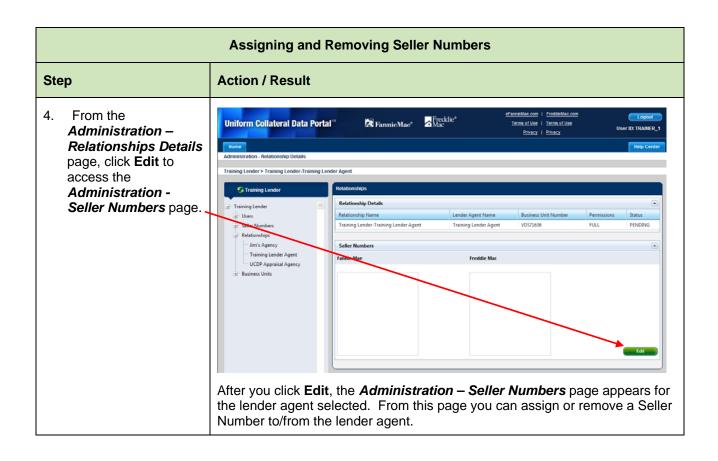

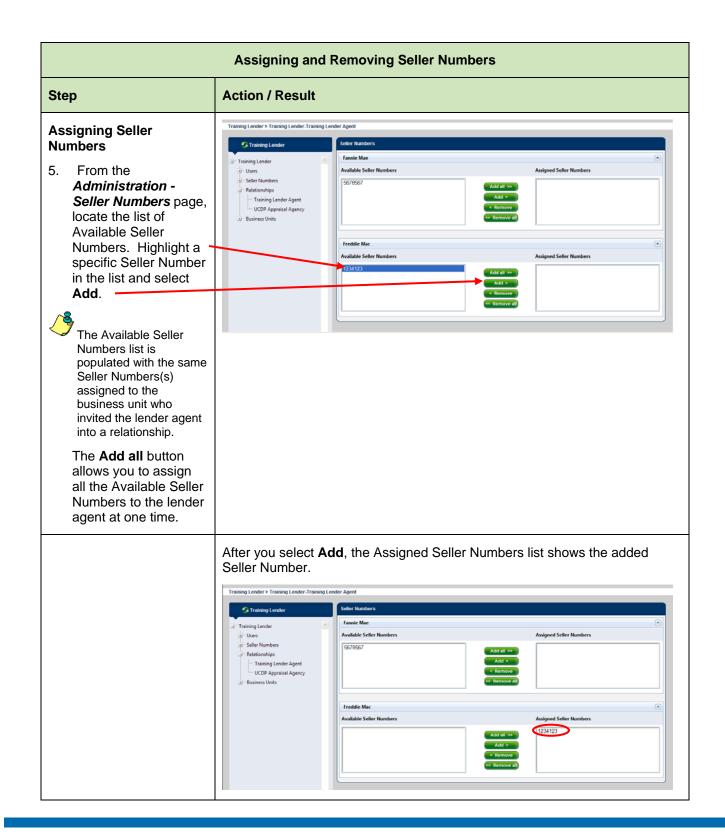

| Assigning and Removing Seller Numbers                                                                                                    |                                                                                                    |  |  |
|----------------------------------------------------------------------------------------------------|----------------------------------------------------------------------------------------------------|--|--|
| Step                                                                                                    | Action / Result                                                                                                    |  |  |
| Removing Seller<br>Numbers:<br>6. From the<br>Administration Seller<br>- Numbers page,<br>locate the list of<br>Assigned Seller<br>Numbers. Highlight a<br>specific Seller Number<br>and select Remove.<br>The Remove all<br>button allows you to<br>remove all the<br>Assigned Seller<br>Numbers from a lender<br>agent at one time.<br>A lender agent needs at<br>least one assigned<br>Seller Number to<br>successfully submit<br>appraisal data files. | Training Lender * Training Lender Training Lender # April         Image: Lender * Training Lender # April         Image: Lender * Training Lender # April <td< td=""></td<> |  |  |
|                                                                                                    | <complex-block></complex-block>                                                                                                    |  |  |

| Updating a Lender<br>Agent Relationship | Once the lender agent has accepted the invitation, you can update their permission level and/or status. For example, you can change the permission level from "Full" to "Limited" and vice versa. You can also change the status from "Active" to "Inactive" and vice versa. |
|-----------------------------------------|----------------------------------------------------------------------------------------------------|
|                                         | Unlike a user (lender admin, lender user, or read-only lender user) or business unit, you cannot permanently delete a lender agent. You can, however, leave it in an "Inactive" status. To update a lender agent relationship, follow these steps:                           |

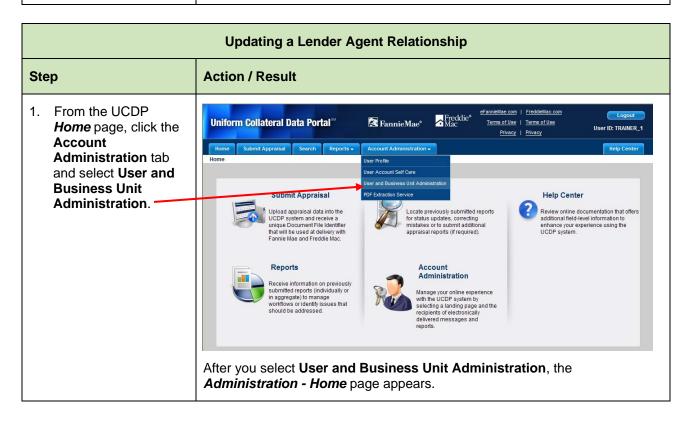

| Updating a Lender Agent Relationship                                                                                                    |                                                                                                    |  |  |
|----------------------------------------------------------------------------------------------------|----------------------------------------------------------------------------------------------------|--|--|
| Step                                                                                                    | Action / Result                                                                                                    |  |  |
| <ul> <li>2. From the<br/>Administration –<br/>Home page, click<br/>Relationships in the<br/>left navigation bar.</li> <li>Click the sign to<br/>display the list of lender<br/>agents associated with<br/>that business unit.</li> </ul> | Uniform Collateral Data Portal       Image Produces       Image of Use 1       Image of Use 1 |  |  |

## **Updating a Lender Agent Relationship**

## Step

## **Action / Result**

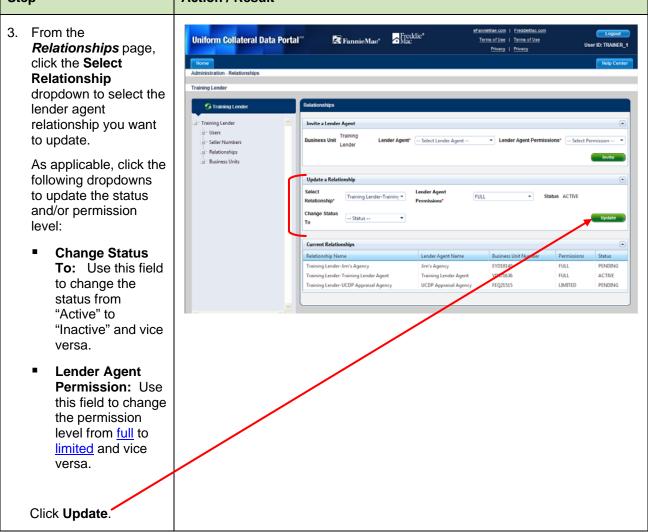

| Updating a Lender Agent Relationship |                                                                                                    |    |  |
|--------------------------------------|----------------------------------------------------------------------------------------------------|----|--|
| Step                                 | Action / Result                                                                                                    |    |  |
|                                      | After you click <b>Update</b> , different messages appear based on the changes made:    Status Change: If you changed the status from "Active" to "Inactive", for example, a warning message appears asking you to confirm the action.  Windows Internet Explorer  Deactivating this relationship will prevent Training Lender Agent from submitting, updating, or viewing                                                                                                    | r  |  |
|                                      | Submissions for Training. Are you sure you want to proceed?          OK       Cancel         OK       Cancel         To complete the update, click OK. A Relationship Status updated successfully message appears. The Current Relationships section the shows an "Inactive" status for the lender agent.         Image: Constrained Lender       Relationships         Image: Constrained Lender       Relationships         Image: Constrained Lender       Relationships         Image: Constrained Lender       Relationships         Image: Constrained Lender Agent       Relationships         Image: Constrained Lender Agent       Lender Agent         Image: Business Unit       Training         Image: Business Unit       Lender Agent         Image: Business Unit       Lender Agent         Image: Business Unit       Lender Agent         Image: Business Unit       Lender Agent         Image: Business Unit       Lender Agent         Image: Business Unit       Lender Agent | n  |  |
|                                      | Update a Relationship       Lender Agent       Satus         Select Relationship       Permissions*       Satus         Current Relationship       Lender Agent       Subscription         Training Lender-Limits Agency       Training Lender-Agent       FULL         Training Lender-Training Lender Agent       Training Lender Agent       FULL         First Inder-Training Lender-Agent       Training Lender-Agent       FULL         First Inder-Training Lender-Agent       Training Lender-Agent       FULL         First Inder-Training Lender-Itaking Lender Agent       FULL       PENCING                                                                                                    | hd |  |

| Step | Action / Resul                                                                                                    | t                                                                                                    |
|------|----------------------------------------------------------------------------------------------------|----------------------------------------------------------------------------------------------------|
|      | "Limited", fo<br>successfu                                                                                                    | <b>n Change:</b> If you changed the permission level from "Full" to<br>or example, a <i>Lender Agent Permission updated</i><br>Infly message appears. The Current Relationships section the<br>new permission level.                                                                                                    |
|      | G Training Lender                                                                                                    | Relationships                                                                                                    |
|      | - Training Lender                                                                                                    | Lender Agent Permissions updated successfully.                                                                                                    |
|      | G) Users<br>G) Seller Numbers<br>G) Relationships<br>G) Business Units                                                                                                    | Invite a Lender Agent                                                                                                    |
|      |                                                                                                    | Update a Relationship<br>Select<br>Relationship*                                                                                                    |
|      |                                                                                                    |                                                                                                    |
|      |                                                                                                    | Current Relationships Relationship Name Lender Agent Name Business Unit Number Permissions Status                                                                                                    |
|      |                                                                                                    | Relationship Name Lender Agent Name Dusiness Unit Number Permissions Status                                                                                                    |
|      | and the sta                                                                                                    | Training Lender-Jun's Agency       Jun's Agency       EVD18140       FULL       PENDBNS         Training Lender-Jun's Agency       Training Lender Agent       UCDP Agenetisal Agency       EVD18140       FULL       PENDBNS         Training Lender-UCDP Appresial Agency       UCDP Appresial Agency       EVD18140       FULL       PENDBNS         ACTIVE       UCDP Appresial Agency       UCDP Appresial Agency       FEQ21515       FULL       PENDBNS         ACTIVE       FULL       FULL       FULL       FULL       PENDBNS         ACTIVE       FULL       FULL       FULL       FULL       PENDBNS         ACTIVE       FULL       FULL       FULL       FULL       PENDBNS         ACTIVE       FULL       FULL       FULL       FULL       PENDBNS         ACTIVE       FULL       FULL       FULL       FULL       PENDBNS         ACTIVE       FULL       FULL       FULL       FULL       PENDBNS         ACTIVE       FULL       FULL       FULL       FULL       PENDBNS         ACTIVE       FULL       FULL       FULL       FULL       PENDBNS         ACTIVE       FULL       FULL       FULL       FULL       PENDBNS <t< th=""></t<>                                                                                                    |
|      | and the sta<br><i>Permissio</i><br>appears. T<br>and permis                                                                                                    | Training Lender-Jmi's Agency       Ami's Agency       EV018140       PAL       PAL       PT00910         Training Lender-Jmi's Agency       Training Lender Agent       Training Lender Agent       V0571656       PAL       PLL       PT00910         ACTIVE       Training Lender-Jmi's Agency       Training Lender Agent       UCDP Appraisal Agency       V0571656       PLL       PLL                                                                                                    |
|      | and the sta<br><i>Permissio</i><br>appears. T                                                                                                    | Training Lender Jun's Agency       Jun's Agency       EV018140       Jun's Agency       PAL       PAL                                                                                                    |
|      | and the sta<br><b>Permission</b><br>appears. T<br>and permis<br><b>Training Lender</b><br><b>Training Lender</b><br><b>Ster Numbers</b><br><b>Permiss</b><br><b>Permiss</b> | Training Lender-Jmi's Agency       Imi's Agency       EV018140       Imi's Agency       Imi's Agency                                                                                                    |
|      | and the sta<br>Permission<br>appears. T<br>and permis<br>Training Lender<br>Training Lender<br>Selier Numbers                                                               | Training Lender Jmr's Agency       Hmr's Agency       EV028140       Hat provide a provide a provi |
|      | and the sta<br><b>Permission</b><br>appears. T<br>and permis<br><b>Training Lender</b><br><b>Training Lender</b><br><b>Ster Numbers</b><br><b>Permiss</b><br><b>Permiss</b> | Training Lender Jmr's Agency       Training Lender Agent       PRL       PRL                                                                                                    |
|      | and the sta<br><b>Permission</b><br>appears. T<br>and permis<br><b>Training Lender</b><br><b>Training Lender</b><br><b>Ster Numbers</b><br><b>Permiss</b><br><b>Permiss</b> | Testing Lender Jury's Agency       Hur's Agency       PULL PRODUCT       PULL PRODUCT       PULL PRODUT                                                                                                    |
|      | and the sta<br><b>Permission</b><br>appears. T<br>and permis<br><b>Training Lender</b><br><b>Training Lender</b><br><b>Ster Numbers</b><br><b>Permiss</b><br><b>Permiss</b> | Training Lender-Jmris Agency       Hmris Agency       HDIS Agency       HDIS       HDIS       HDIS       ACTIVE         Training Lender-Jmris Agency       Training Lender-Agent       HDIS       HDIS       ACTIVE       HDIS       ACTIVE       HDIS       HDIS       HDIS       HDIS       HDIS       HDIS       HDIS       HDIS       HDIS       HDIS       HDIS       HDIS       HDIS       HDIS       HDIS       HDIS       HDIS       HDIS       HDIS                                                                                                    |
|      | and the sta<br><b>Permission</b><br>appears. T<br>and permis<br><b>Training Lender</b><br><b>Training Lender</b><br><b>Ster Numbers</b><br><b>Permiss</b><br><b>Permiss</b> | Taining Lender Juri's Agency       Hu''s Agency       HU''s Agency       HU'''s Agency       HU'''s Agency       HU'''s Agency       HU'''s Agency       HU'''s Agency       HU'''s Agency       HU'''s Agency       HU'''s Agency       HU''''s Agency       HU'''s Agency                                                                                                    |

This document relates to the Uniform Mortgage Data Program, an effort undertaken jointly by Freddie Mac and Fannie Mae at the direction of their regulator, the Federal Housing Finance Agency.

| Finding Additional | For additional assistance, refer to:                                                             |  |
|--------------------|--------------------------------------------------------------------------------------------------|--|
| Assistance         | Fannie Mae's UCDP web page                                                                       |  |
|                    | (https://www.efanniemae.com/sf/technology/commitloandel/ucdp/ind<br>ex.jsp)                      |  |
|                    | Freddie Mac's UCDP web page                                                                      |  |
|                    | ( <u>http://www.freddiemac.com/sell/secmktg/uniform_collateral_data_p</u><br><u>ortal.html</u> ) |  |
|                    | <ul> <li>The UCDP Support Center at 1-800-917-9291</li> </ul>                                    |  |
|                    | <ul> <li>UCDP Help Center (accessible after you log in to the UCDP)</li> </ul>                   |  |

© 2011 Fannie Mae and Freddie Mac. Trademarks of respective owners.